## ويكاموس Guide: How to upload your lemmas to ويكاموس

ويكاموس is a free online dictionary used by people around the world. Uploading your work there gives it visibility and usefulness. We are going to add Arabic lemmas to ويكاموس.

#### **Contents of the guide:**

- I. Creating an account.
- **II. Adding Arabic lemmas.**
- **III.** Troubleshooting (common problems and their solutions).

# Important reminder: you will NOT add a single word in English to ويكاموس.

Fun fact: Wiktionary is the English name for the English version of ويكاموس.

## I. <u>Creating an account on ويكاموس (happens only once)</u>

1. Go to: https://ar.wiktionary.org/wiki/الصفحة الرئيسية and click on الصفحة.

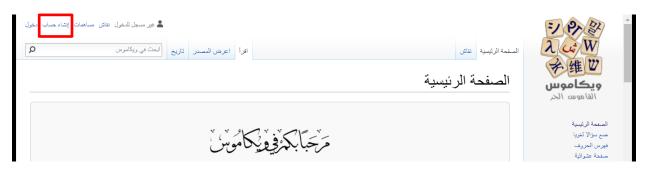

Write your first and last name in English or Arabic for اسم المستخدم. For example, someone called Salma Mohammad Mahmoud Ali, writes **Salma Ali** as her username. Continue filling out the other fields.

| Deutsch                            | وس انشئ حسابا                                                                                                    | ويكام<br>القا موس                                                   |
|------------------------------------|----------------------------------------------------------------------------------------------------|---------------------------------------------------------------------|
| ويكاموس موقع يساهم فيه أشخاص مثلك. | اسم المستخدم (ساعدني في الاختيار)<br>أدخل اسم المستخدم الخاص بك                                                       | الصفحة الرئيسية<br>ضع سؤالا لغويا<br>فهرس الحروف<br>صفحة عشوائية    |
| 793 <b>•795</b><br>تحریرات         | كلمة السر<br>أدخل كلمة السر                                                                                           | مساهمة<br>أحدث التغييرات<br>صفحات مطلوبة                            |
| 65،547                             | أكد كلمة السر<br>أدخل كلمة المرور مرة أخرى                                                                            | ميدان ويكاموس<br>بوابة المجتمع<br>تبرع<br>مساعدة                    |
| 30                                 | البريد الإلكترونو (اختياري)<br>أدخل عنوان بريدك الإلكترونو<br>الحماية الويكو من الحسابات المنشأة آليا، نرجو منك إدخال | مساعدة<br>مركز مساعدة<br>ماهية القوالب<br>إنشاء صغحة<br>بدون إنترنت |
| آخر مساهمين                        | الكلمات الظاهرة فيما يلي في الحقل (مريد من المعلومات):<br>كابتشا تحقق أمني                                            | أدوات<br>رفع ملف<br>الصغحات الخاصة<br>نسخة الطراعة                  |

2. Go to:

https://docs.google.com/spreadsheets/d/1LqOUvzX79SwG8LbkXB3WE1QK 4AcO 70vTvxJ2JNyRLE/edit?usp=sharing and add the username for the account you just created next to your name.

# <u>Very important: make sure you are always</u> <u>signed in when you add the lemmas.</u>

# II. Adding your lemma

Our goal is to get something like this:

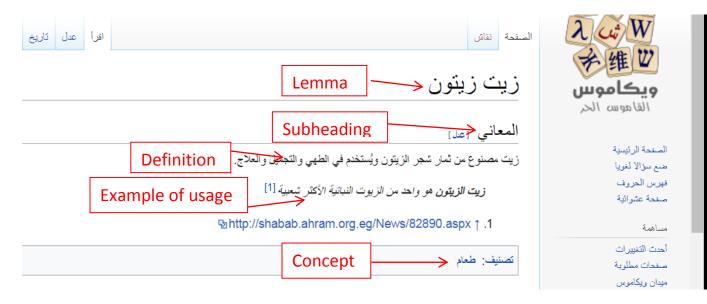

Here is how we do this:

1. Type your Arabic lemma in the ابحث في ويكاموس bar. For example, the word I want to add is إدمان.

Note: if you have more than one equivalent for the English word you had, please choose only ONE for this step. You may write the others later on a separate line before the definition. Tip: choose the one that is more commonly used.

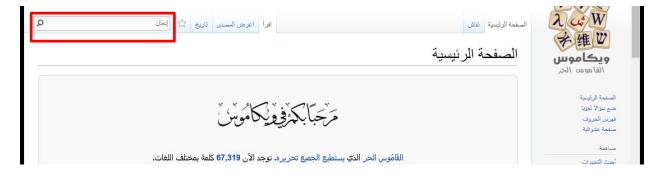

2. You should see this " الصفحة «إدمان» غير موجودة. يمكنك إنشاؤها إن لم تجد موضوعها في " . It is very important that you scroll down to make sure it doesn't exist as "البحث" الإدمان for example. If it doesn't exist, great, proceed to the next step. If it exists, go to page 12.

| Q                        | البحت في ويكاموس | صفحة خاصة                                                                                                    | λ cu <sup>2</sup> W              |
|--------------------------|------------------|----------------------------------------------------------------------------------------------------|----------------------------------|
| ي مساعدة                 |                  | نتائج البحث                                                                                                    | 学维世<br>ویکاموس                   |
| النثائج 1 - 20 من أصل 38 | ی بحث            | المان Q                                                                                                    | القا هوس الحر<br>الصنحة الرئيسية |
|                          | ~                | خيارات متقدمة:                                                                                                    | ضمع سؤالا لغويا                  |
|                          | ~                | البحث في: ((رئِسی) ×)                                                                                                    | فيرس الحروف<br>صفحة عشوائية      |
|                          |                  |                                                                                                    | مساهمة                           |
|                          |                  |                                                                                                    | أحدث التغبيرات                   |
|                          |                  |                                                                                                    | صفحات مطلوبة<br>ميدان ويكاموس    |
|                          |                  |                                                                                                    | يوابة المجتمع                    |
|                          |                  | الصفحة «إ <mark>دمان</mark> » غير موجودة، يمكنك إنشاؤها إن لم تجد موضوعها في البحث.                                                | تير <u>ع</u>                     |
|                          |                  | آذم                                                                                                    | مساعدة                           |
|                          |                  | آدَم: ( اسم ) آدَم : فاعل من أَدِمَ آدَمَ: ( فعل ) آدمَ لِئَوْدم ، إيدامًا ، فهو مُؤَدِم ، والمفعول مُؤدَم - للمتخَبي آدَمَ بينهما | مركن مساعدة                      |
|                          |                  | إبداماً : أصلح وألَّف                                                                                                    | ماهية القوالب                    |
|                          |                  | 1 كيلوبايت (85 كلمة) - 15:30، 23 سبتمبر 2018                                                                                       | انشاء صفحة<br>بدون انثرنت        |

#### 2. Click the word "إدمان".

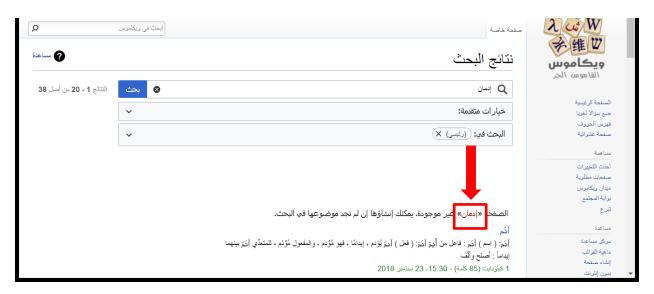

4. You will get the message below, please choose بدل إلى لمحرر المرئي. (You will get this message only once).

| مندر 🏠 البحث في ويكلمونن                        | أنتمئ الم                               | المسنحة نتأثن                                                                                                    | λ ui W<br>≠ 维 W                              |
|-------------------------------------------------|-----------------------------------------|----------------------------------------------------------------------------------------------------|----------------------------------------------|
|                                                 | ، في ويكاموس                            | انشاء «إبران»<br>مرحبًا بك                                                                                              | <b>ویکاموس</b><br>القاموس الحر               |
| ن خلوها من الأخطاه.                             | ( <b>1</b> )                            | لا توجد في وا<br>• لبداية منخل<br>• لمعرفة المز                                                                         | مفحة الرئيسية<br>م سؤالا لغويا<br>إس الحروف  |
| اركة منسوخة من أي موقع صل. مثل هذا العمل هو مضي | لم (یی)<br>ریر، وکل تحسین پُساھد.       | <ul> <li>تجربة الوي</li> <li>رجاء لا تقد</li> <li>رجاء لا تقد</li> <li>لوقتك ووق</li> <li>بإمكان الجميع التح</li> </ul> | نحة عشوائية<br>اهمة<br>ت التغييرات           |
| لى قليلة ثم حاول تحديث الصفحة.                  | لعالم على اكتشاف المزيد!<br>بدء التعديل | <ul> <li>إذا كنت قام المحرد المرئي</li> <li>ع م/ : بذل إلى المحرر المرئي</li> </ul>                                     | نحات مطلویة<br>ان ویکاموس<br>بة المجتمع<br>ع |

5. Click on فقرة to the right.

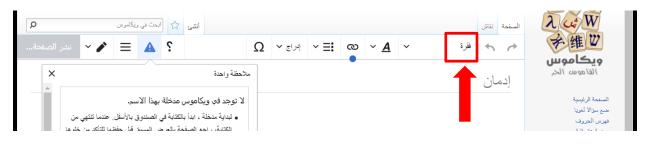

. عنوان 6. Click

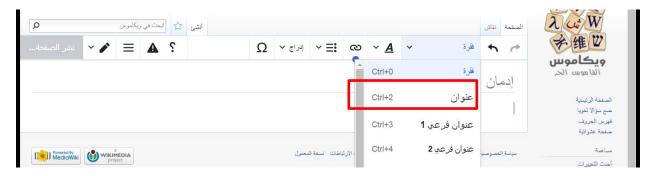

7. Type المعاني.

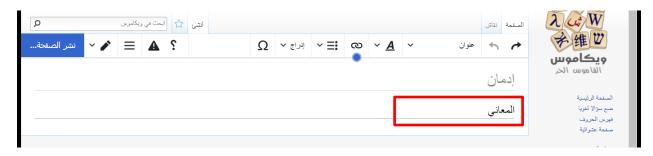

8. Press the enter key on the keyboard.

9. Write the definition you have of the lemma preceded by the field this meaning is used in (في الطب:/في القانون:/في علم النفس:/في الاقتصاد). If you have more than one meaning, write the second meaning on a separate line in the same way.

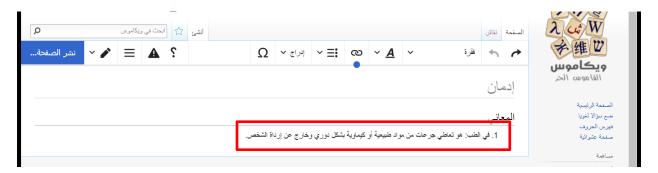

10. Press shift+enter key on the keyboard.

11. Press shift+: key on the keyboard.

#### 12. Type your example sentence.

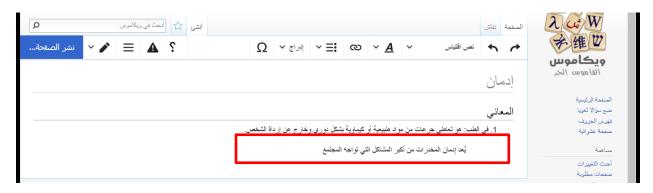

#### 13. Select the example using the mouse and click on the big A symbol.

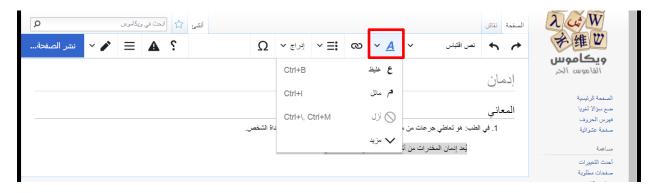

#### .م مائل 14. Choose

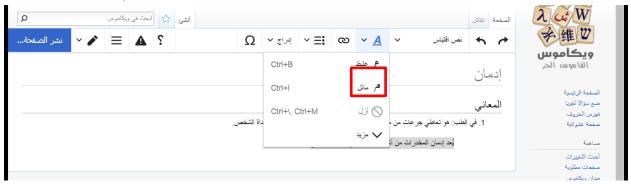

15. Select the main word (in this case, إدمان) using the mouse and click on the big A symbol.

| أنشئ 🟠 ابحت في ويكامرين |           |         |              |   |            |            |                                                  | نقاش     | الصفحة | λ cu W                          |
|-------------------------|-----------|---------|--------------|---|------------|------------|--------------------------------------------------|----------|--------|---------------------------------|
| ? 🛦 😑 🖌 🖌 نشر الصفحة    | Ω         | إدراج 🗸 | ~ ⊒ <b>:</b> | හ | ~ <u>A</u> | ~          | نص اقتباس                                        | 4        | 4      | 并维世                             |
|                         |           | Ctrl+B  |              |   | ع غليظ     |            |                                                  | ان       |        | <b>ویکاموس</b><br>القاهوسہ الحر |
|                         |           | Ctrl+l  |              |   | ہم مائل    |            |                                                  | 04       |        | الصفحة الرئيسية                 |
|                         |           | Ctrl+ C | Ctrl+M       |   | 🛇 ازل      | <u> </u>   |                                                  |          | المع   | ضع سؤالا لغويا<br>فهرس الحروف   |
| س.                      | داة الشخص |         |              |   | 🗸 مزید     |            | طب: هو تعاطي ج<br><i>يُعد <b>إدمان</b> الم</i> ذ | 1. في ال |        | صفحة عتىوائية<br>مىلاھىة        |
|                         |           |         | -            | - |            | عراف من ال | يع إلمان المد                                    |          |        | أحدث التغييرات                  |
|                         |           |         |              |   |            |            |                                                  |          |        | صفحات مطلوية<br>ميدان ويكاموس   |

غ غليظ 16. Choose غ

| لا البحث في ويكلمونن | أنشئ       |         | سفحة نتأمّن                                                                              |                                |
|----------------------|------------|---------|------------------------------------------------------------------------------------------|--------------------------------|
| ؟ 🔺 🚍 💉 🖌 نشر الصفحة | إدراج Υ Ω  | ×  ୍    | 🖌 🛧 نص اقتباس 🗸                                                                          |                                |
|                      | Ctrl+B     | ع خليظ  | إدمان                                                                                    | <b>ويڪاموس</b><br>القاموس الحر |
|                      | Ctrl+I     | ہم مائل | יַנאט                                                                                    | الصفحة الرئيسية                |
|                      | Ctrl+ C    |         | المعاني                                                                                  | ضع سؤالا لغويا<br>فهرس الحروف  |
|                      | داة الشخص. | ai in 🔽 | <ol> <li>1. في الطب: هو تعاطي جر عات من ه</li> <li>يُحد إدمان المخدرات من أكم</li> </ol> | صفحة عشوائية                   |
|                      |            |         | יצי <b>ניהו</b> ט ומבירובי מי ומ                                                         | مساهمة<br>أحدث التغييرات       |
|                      |            |         |                                                                                          | صفحات مطلوبة<br>ميدان ويكاموس  |

17. Put the mouse cursor in the end of the example of usage sentence and press ctrl+shift+k from the keyboard.

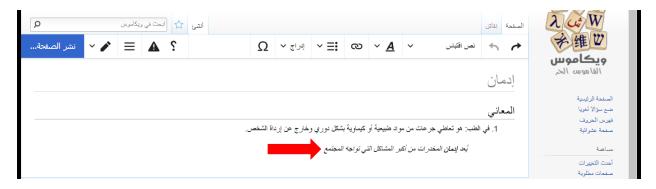

| م البحث في ويكاموين <b>Q</b> | أنشى                                          | المنفحة نقائل    | λ cui W                                           |
|------------------------------|-----------------------------------------------|------------------|---------------------------------------------------|
| ؟ 🔺 🗮 💉 🖌 نشر الصفحة         | لغ مرجع إدراح                                 | ± <b>↑ ↑</b>     | 学维世<br>ويڪاموس                                    |
|                              | Ω • Δ • Δ • Α                                 | إدمان            | القاموسه الحر                                     |
|                              | اکتب أو انسخ مرجعك هنا، أو أدخل قالب استشهاد. | المعاني          | الصفحة الرئيسية<br>حتم سؤالا لغريا<br>فهرس الحروف |
|                              | ن خیار ات                                     | 1. في الطد       | صفحة عشواللية<br>مساهمة                           |
|                              | ستخدم هذه المجموعة                            |                  | منتاسة.<br>أحدث التغييرات<br>صفحات مطلوبة         |
|                              | مراجع علمة                                    | سباسة الخصوصية ح | ميدان ويكاموس<br>بواية المجتمع                    |
|                              |                                               |                  | تىرىع<br>مىباعدة                                  |
|                              |                                               |                  | مرکز مساعدۃ                                       |
|                              |                                               |                  | ماهية القوالب<br>إنشاء صفحة                       |
|                              |                                               |                  | ېست و منتخت<br>بدون انثرنتک                       |

18. Copy the link of the website from which you took that sentence and paste it in the first field . الاراج Click . الكتب أو انسخ مرجعك هذا، أو أدخل قالب استشهاد.

| لا الحت في ويكاموين  |                                                                                 |                                                                        |
|----------------------|---------------------------------------------------------------------------------|------------------------------------------------------------------------|
| ؟ 🔺 🗮 🖌 🖌 نشر الصفحة | نم ألغ مرجع إدراج                                                               | うけ 学雄世                                                                 |
|                      | Ω × <u>A</u> +                                                                  | <b>ویکاموس</b><br>الفاهوسه الخر<br>إدمان                               |
|                      | https:// <u>www.hopeeg.com</u> /blog/show/comprehensive-research-on-<br>ত drugs | المنحة الرئوسية<br>ضع سزالا لغويا<br>قيرس الحروف<br>منحة عشوائية 1. في |
|                      | ن خیارات<br>استخده هذه المجموعة                                                 | مساهمة<br>أحدث التغييرات<br>مستحاث مطلوبة                              |
| Imit Medicivila      | مراجع عامة                                                                      | ميدان ويكاموين<br>بوابة المجتمع<br>تترج                                |
|                      |                                                                                 | متناعدة                                                                |
|                      |                                                                                 | مرکن مساعدة                                                            |
|                      |                                                                                 | ماهية القوالب                                                          |
|                      |                                                                                 | اِنشاء صفحة<br>بدون اِنثرتت                                            |

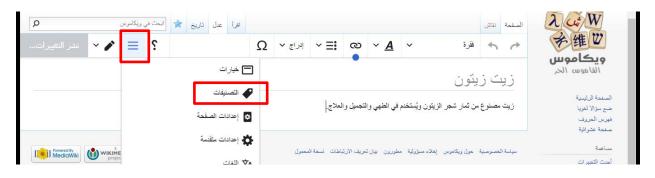

19. Click on the three horizontal lines symbol on the left and click on التصنيفات.

20. In the أضف التصنيف field, write the Arabic word of the field of science your word falls in (طب/قانون/علم نفس/اقتصاد). As you write it, it will appear in a drop-down menu, click on it to activate طبق التعديلات button on the top left.

| وىن م                                        | طبق التعديلات | خيارات                    | ألغ                 | λ ut W<br>≠维Ψ                                  |
|----------------------------------------------|---------------|---------------------------|---------------------|------------------------------------------------|
| نشر التغييرات                                |               | 🗭 تصنيفات                 | 🛹 تصنيفات           | ويڪاموس                                        |
|                                              |               | أضف تصنيفا لهذه الصفحة    | 🗴 إعدادات الصفحة    | القاموسه الحر                                  |
|                                              |               | طب                        | عدادات متقدمة       | الصفحة الرئيمية<br>صبع سؤالا لغويا             |
|                                              |               | 🛱 خیارات                  | لغات ⊄A             | صلع للوارد للوي<br>فهرس الحروف<br>صفحة عشوائية |
| Powered by<br>MediaWiki WikiMedia<br>project | •             | صنف هذه الصفحة مبدئيا تحت | 🕌 القوالب المستخدمة | مساهمة                                         |
| project                                      |               | زیک زیکون                 |                     | أحدث التغييرات<br>صفحات مطلوبة                 |
|                                              |               |                           |                     | میدان ویکاموس<br>ہوابة المجتمع                 |
|                                              |               |                           |                     | <u>تیرع</u>                                    |
|                                              |               |                           |                     | مساعدة                                         |
|                                              |               |                           |                     | مرکن مساعدہ                                    |
|                                              |               |                           |                     | ماهية القوالب<br>إنشاء صفحة                    |
|                                              |               |                           |                     | ېساد کېنېد.<br>بدون انترنت                     |
|                                              |               |                           |                     |                                                |

button. طبق التعديلات button

| Google Chrome - تعدیل زیت زیتون - ویکاموس 💿                             |                                          |                     |                                     |
|-------------------------------------------------------------------------|------------------------------------------|---------------------|-------------------------------------|
| $m{\epsilon}  ightarrow {m{C}}$ $\ \ \ \ \ \ \ \ \ \ \ \ \ \ \ \ \ \ \$ | w/index.php?title=ئزيت_زيتونaction=edit/ |                     | 🕁 Incognito 🌧 🗄                     |
| ابق التعديلات<br>بق التعديلات                                           | خیارات                                   | ألغ                 | λ wW<br>斧维Ψ                         |
|                                                                         | 🗭 تصنيفات                                | 🛹 تصنيفات           | ويكاموس                             |
|                                                                         | أضف تصنيفا لهذه الصفحة                   | 🔕 إعدادات الصفحة    | القاهوسه الحر                       |
|                                                                         | طب ۷ أضف التصنيف                         | 😫 إعدادات متقدمة    | الصفحة الرئيسيّة<br>صبع سؤالا لغويا |
|                                                                         | 🔅 خیارات                                 | Αٍ⊄ لفات            | فهرس الحروف<br>صفحة عثوائية         |
|                                                                         | صنف هذه الصفحة مبدئيا تحت<br>زيت زيتون   | 🕌 القوالب المستخدمة | تمعاسم                              |
|                                                                         |                                          |                     | أحدت التغييرات<br>صفحات مطلوبة      |
|                                                                         |                                          |                     | میدان ویکاموس<br>بوابة المجتمع      |
|                                                                         |                                          |                     | تیر ع<br>میباعده                    |
|                                                                         |                                          |                     | مرکن میناعدة                        |
|                                                                         |                                          |                     | ماهية القوالب<br>إنشاء صفحة         |
|                                                                         |                                          |                     | بدون إنترنت                         |

نشر الصفحة 22. Click on

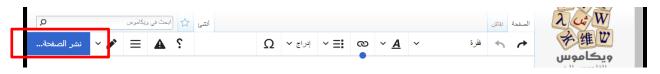

23. And again click نشر الصفحة.

| · · · · · · · · · · · · · · · · · · · | الشدي: ١٨  |                                                                                             |                                                |
|---------------------------------------|------------|---------------------------------------------------------------------------------------------|------------------------------------------------|
| 🛦 📃 💉 🖌 نشر الصفحة                    | نشر الصفحة |                                                                                             | تابع التعديل                                   |
| Provend by<br>Medicivitik             |            | فإنك توافق على شروط الاستخدام وترخيص مسافة<br>بالمثل 3.0 ورخصة جنو للوثائق الحرة. وتوافق أر | المشاع الإبداعي: النسبة-الترخيص                |
|                                       |            | ى وصله قط                                                                                   | برخصة المشاع الإبداعي، عن طري<br>راجع تعديلاتك |

You will see "تم إنشاء الصفحة" at the top of the page.

24. Check the beauty of what you have created. Just look at it.  $\odot$ 

Repeat for every lemma. Note: You can see your name when you go to the page you created and click on تاريخ.

#### **III. Troubleshooting**

### 1. When I typed my lemma in the search bar I found that it already existed. What do I do?

Open the existing lemma, if the meaning you have is not written, then you can add it (look below for how to do that). If the meaning you have is already there, then it will not be added to the dictionary. In that case, you should save your lemma to a Word file, print it and give it to me on the day you hand in your project.

#### Adding a new meaning to an existing lemma.

Open the lemma's page and click عدل.

| السندة تقان<br>زيت زيتون                                                                                                    | え、必要<br>健型<br>ویکاموس<br>الفاهوس الدر                              |
|----------------------------------------------------------------------------------------------------|--------------------------------------------------------------------|
| المعاني [عد]<br>زيت مصنوع من شار شجر الزيتون ويُستخدم في الطهي والتجميل والعلاج.<br>زيت الزيتون هو واحد من الزبيرت النيانية الأكثر شعبية [1] | الصفحة الرئينية<br>منع سؤالا لغريا<br>فيرين الحروف<br>منعة عثوائية |
| ∿ahttp://shabab.ahram.org.eg/News/82890.aspx † .1                                                                                            | مساهمة                                                             |
| تصنيف: طعام                                                                                                    | أحدث التغييرات<br>صفحات مطلوبة<br>ميدان ويكاموس<br>بوابة المجتمع   |

Now you can add your lemma normally (page 5 starting from step 5).

# 2. When I came to repeat the process for the second lemma, I got the view below. What do I do?

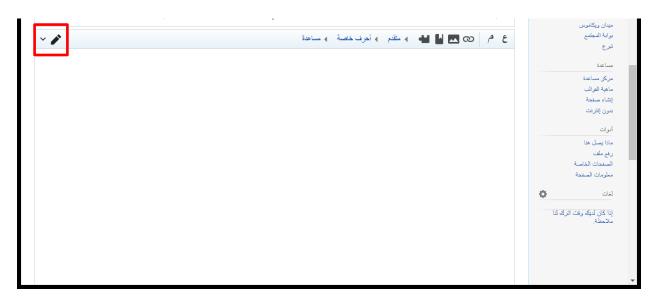

Don't worry. Just click on the pen symbol to the left and choose التحرير المرئي. It will switch to what you know right away.

#### 3. What if I made a mistake in the definition of the lemma?

You can always change anything by going to the lemma's page and clicking عدل.

| السنمة تتان<br>زيت زيتون                                                                                                    | لا من الله الله الله الله الله الله الله الل                               |
|----------------------------------------------------------------------------------------------------|----------------------------------------------------------------------------|
| المعاني [عد]<br>زيت مصنوع من ثمار شجر الزيتون ويُستخدم في الطهي والتجميل والعلاج.<br>زيت الزيتون هو واحد من الزبيرت النباتية الأكثر شعبية [1] | الصفحة الرئيسية<br>ضع سزالا لغويا<br>فهرس الحروف<br>صفحة عشوائية           |
| &http://shabab.ahram.org.eg/News/82890.aspx † .1<br>تصنيف: طعام                                                                               | سناهه<br>آهدت التنییرات<br>صفحات میلاریة<br>میان ریکامرین<br>بیرایة المجتم |

#### 4. What if I made mistake in the name of the lemma itself?

You can't change this yourself. Report the case to me then go ahead and create a brand new page with a brand new title.